# **User Interface - Bug #3090**

Bug # 2677 (New): fix drawing and functional differences between P2J GUI and 4GL GUI

## **Flashing rectangle appears on the background for the first start of the popup menu.**

04/27/2016 02:09 AM - Sergey Ivanovskiy

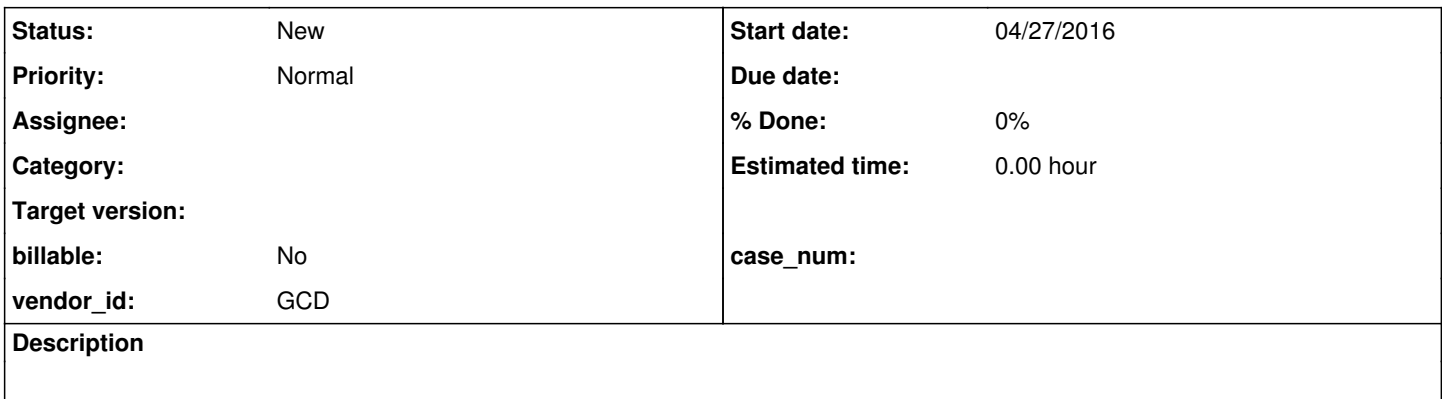

#### **History**

## **#1 - 04/27/2016 02:16 AM - Sergey Ivanovskiy**

*- File button\_popup\_menu.p added*

*- File popup\_menu\_flash\_rect.mkv added*

The steps to reproduce:

1) Run button\_popup\_menu.p

2) Do a right mouse button click on the target button widget and open the popup menu.

3) Move the mouse pointer over its submenu

4) It is possible to watch the flashing rectangle under the opened menu and submenu. For the Swing client there are only flashing effects, but for the Web client due to the drawing cache system this has a persistent effect.

Please watch this movie. The first part is about the second start of the opened menu and the final part displays the first start.

## **#2 - 04/27/2016 04:12 AM - Sergey Ivanovskiy**

*- File button\_popup\_menu.png added*

The Swing client has a persistent background rectangle too. To reproduce this effect we should move the mouse pointer closely out of the submenu border.

## **Files**

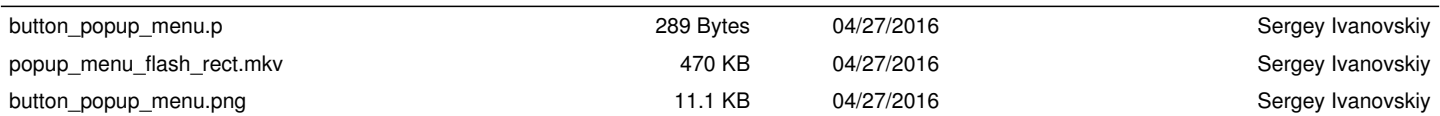